# Guida alla risoluzione dei problemi hardware di Unity Express

## Sommario

Introduzione Problema - Comunicazione non riuscita **Soluzione** Problema - Nessuna sessione Soluzione Problema - Messaggi di errore RBCP Soluzione Problema - Installazione software **Soluzione** Problemi di connettività di rete Problemi dei pacchetti software Problema - Installazione applicazione Soluzione Comandi utili

## Introduzione

Questo documento presenta informazioni su Cisco Unity Express (CUE) per aiutare a risolvere i problemi e a risolverli. L'obiettivo è quello di evitare sostituzioni non necessarie del modulo CUE a causa di questi problemi.

## Problema - Comunicazione non riuscita

La comunicazione IP di base tra il router host e il modulo CUE non riesce anche dopo la corretta configurazione del router host.

# Soluzione

Per identificare il problema, cercare gli eventi di attesa come questi, mostrati in un estratto dell'output di installazione:

==> only eth0 exists, we must be running on an AIM ==> only eth0 exists, we must be running on an AIM Router communications servers initializing...

Il CUE attende i comandi dal router Cisco IOS<sup>®</sup> per configurare il proprio indirizzo IP e i parametri predefiniti del gateway in modo che possa comunicare con il resto della rete. Tuttavia, non riceve alcuna risposta dal router. Il processo in cui si configura il modulo CUE tramite il router Cisco IOS host utilizza il protocollo RBCP (Router Blade Control Protocol). In alcuni casi, è necessario che l'amministratore di rete risolva i problemi relativi allo scambio di protocollo tra il router host e CUE.

Quando il CUE comunica con il router tramite RBCP e riceve i suoi parametri IP, sulla console CUE viene visualizzato il messaggio seguente durante l'avvio dell'applicazione:

```
Router communications servers initializing...complete.
IOS IP Address Registration complete.
```
### Problema - Nessuna sessione

Non è possibile aprire una sessione nel modulo CUE o non viene visualizzato alcun output sulla console.

### Soluzione

Èpossibile usare questo comando per controllare i messaggi della console sul modulo CUE senza dover aprire una sessione su di esso:

Router# **test service-module service-engine** slot/unit **console**

Per impostazione predefinita, questo comando visualizza le 80 righe più recenti memorizzate nel buffer della console. Tuttavia, è possibile specificare una distanza maggiore o minore di 80 o visualizzare tutti i messaggi memorizzati nel buffer della console con questo comando:

```
Router# test service-module service-Engine slot/unit console ?
 <1-20456> Offset into console buffer
 all Entire console buffer
```
# Problema - Messaggi di errore RBCP

I messaggi di errore RBCP vengono visualizzati sulla console CUE o il modulo viene chiuso in modo intermittente. Di seguito sono riportati alcuni esempi di errori:

#### Esempio 1:

localhost rbcpd: ERROR rbcp.daemon protocol handler Could not determine disk capacity

## Soluzione

 $\bullet$  Épossibile usare questo comando **test** per controllare lo stato RBCP sul modulo CUE dal router:

Router# **test scp ping** slot

Questo comando invia un ping al modulo CUE come messaggio RBCP con codice operativo (opcode) 0x11. Se il processo RBCP sul modulo CUE è attivo e in esecuzione, il ping ha esito positivo e l'output del comando test ha il seguente aspetto.

```
Router# test scp ping 3
pinging addr 3(0x3)
assigned sap 0x4
addr 3(0x3) is alive
```
 $\bullet$  In una situazione in cui l'amministratore di rete deve risolvere i problemi relativi ai messaggi RBCP tra il modulo CUE e il router, è necessario verificare la configurazione dell'interfaccia, ma non è ancora possibile eseguire il ping sul modulo CUE. Controllare innanzitutto lo stato dell'interfaccia e verificare che l'interfaccia e il protocollo di linea siano attivi, come mostrato nell'esempio.

Router# **show interfaces service-engine** 1/0 Service-Engine1/0 is up, line protocol is up Hardware is I82559FE, address is 0003.b912.xxxx (cia 0001.b912.xxxx) Interface is unnumbered. Using address of FastEthernet0/0 (a.3.6.29)

Verificare quindi lo stato della macchina a stati RBCP sul router, come mostrato nell'esempio. Per il corretto funzionamento, il modulo CUE deve essere in stato stabile.

Router# **service-module service-Engine** 1/0 **status** Service Module is Cisco Service-Engine1/0 Service Module supports session via TTY line 33 Service Module is in **Steady state** cisco service engine 1.0

Se non è ancora possibile eseguire il ping dell'indirizzo IP del modulo CUE, risolvere i ●problemi relativi ai messaggi RBCP scambiati tra il modulo CUE e il router host. Verranno visualizzati messaggi SCP (Switch Communication Protocol). scp-tx indica i messaggi che il router trasmette al modulo CUE, mentre scp-rx indica i messaggi che il router trasmette al router.

Èpossibile utilizzare queste due tabelle per decodificare i valori.

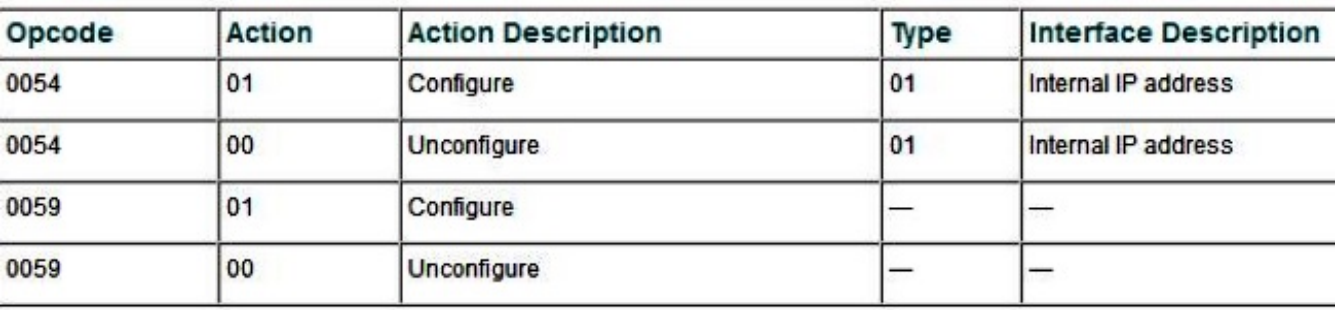

Flag per il messaggio RBCP scp-tx:

Flag per il messaggio RBCP scp-rx:

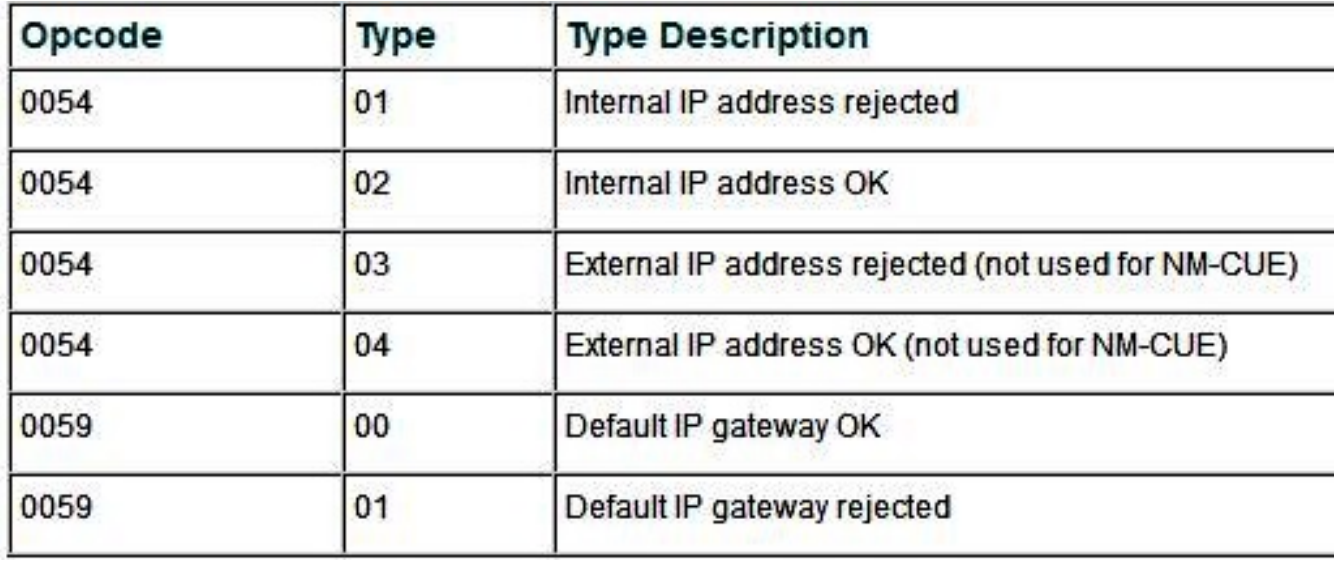

Nell'esempio riportato, viene mostrato l'output del comando debug scp all. Un indirizzo IP (209.165.200.225.255.255.255.224) è configurato sull'interfaccia Ethernet del modulo Cisco Unity Express.

Router# **debug scp all** router(config-if)#**service-module ip address 209.165.200.225 255.255.255.224** router(config-if)# \*Mar 2 18:07:24.673: scp-tx: **SA:0F/01 DA:01/01** Op:0054 Sq:13C7 Ln:000A I:00 \*Mar 2 18:07:24.673: 000: 01 01 D1 A5 C8 E1 FF FF FF E0 .....L.... \*Mar 2 18:07:24.681: scp-rx: **SA:0E/01 DA:0F/01** Op:0054 Sq:13C7 Ln:000A I:01 \*Mar 2 18:07:24.681: 000: 02 00 00 00 00 00 00 00 00 00

L'output mostra che il messaggio scp-tx trasmesso ha il campo Source Address (SA) impostato su 0F/01, a indicare che il messaggio ha avuto origine dal router. Il campo Indirizzo

di destinazione (DA) è impostato su 01/01, a indicare che il modulo CUE è presente nello slot 1. Il codice operativo 0054 indica che si tratta di una configurazione di indirizzo IP. Il campo del numero di sequenza (Sq) è 0B26 e la lunghezza del payload è 10 byte.

Il primo parametro della seconda riga è il tipo, mentre il secondo parametro è l'azione. Nel messaggio, il tipo è 01 e l'azione è 01, che indica che l'interfaccia del modulo CUE è in fase di configurazione. Gli otto byte successivi sono l'indirizzo IP e la subnet mask.

Nell'output mostrato per il messaggio scp-rx, il campo SA è impostato su 0E/01, il che indica che ha avuto origine dal modulo CUE nello slot 1. Il campo DA è impostato su 0F/01, il che indica che il messaggio è destinato al router. I campi Opcode e Sq sono gli stessi del messaggio scp-tx. Il campo Type nella seconda riga è impostato su 02, il che significa che l'indirizzo IP del modulo CUE è stato impostato correttamente. Gli altri parametri non hanno alcun significato.

Nell'esempio viene mostrato come impostare il parametro default-gateway del modulo Cisco Unity Express.

Router# **debug scp all** router(config)#int content-engine 1/0 router(config-if)#service-module ip default-gateway 209.165.200.254 1d23h: scp-tx: SA:0F/01 DA:01/01 Op:0059 Sq:0B28 Ln:0005 I:00 1d23h: 000: 01 D1 A5 C8 FE ..... 1d23h: scp-rx: SA:01/01 DA:0F/01 Op:0059 Sq:0B28 Ln:0005 I:01 1d23h: 000: 00 FF FF FF E0

L'output del comando debug del messaggio scp-tx mostra che il codice operativo è diverso. Il valore 0059 indica che questo messaggio riguarda il parametro di configurazione IP defaultgateway. Il payload è lungo 5 byte. Il payload è più breve del messaggio scp-tx mostrato nell'esempio precedente debug scp all output (5 byte contro 10 byte), in quanto nessuna subnet mask è associata all'indirizzo IP del gateway predefinito. Il flag action è impostato su 01, a indicare che è in corso la configurazione del gateway predefinito. Nell'output del messaggio scp-rx, il flag action è impostato su 00, il che conferma che la configurazione dell'indirizzo IP predefinito del gateway è riuscita.

### Problema - Installazione software

Quando si installa un modulo CUE, potrebbero verificarsi problemi durante il download del pacchetto software. Questi problemi possono essere causati dalla connettività di rete o da problemi con il pacchetto software. In questa sezione vengono descritti alcuni problemi comuni che possono verificarsi durante l'installazione software di CUE e le modalità per risolverli.

# Soluzione

#### Problemi di connettività di rete

Se il modulo CUE non è in grado di stabilire un contatto con il server FTP su cui risiede il software, l'errore mostrato in questo esempio si verifica quando si tenta di installare il software.

CUEinstaller#> **software install package url ftp://username:password@ 209.165.201.1/cue-vm.1.1.0.6.pkg** RAMDisk mounted Connecting to host... curl: (7) Connect failed ERROR: Host did not respond. Please check the host ip and try again. RAMDisk unmounted

Verificare innanzitutto che l'indirizzo IP del server FTP sia corretto. Verificare tutti i parametri specificati nel comando install. Dopo aver verificato la correttezza di tutti questi parametri, verificare la connettività IP tra il modulo CUE e il router. Riavviare il modulo CUE, come mostrato nell'esempio, e premere \*\*\* al primo prompt. Questa azione visualizza il prompt del bootloader.

CUEinstaller#> **reboot** WARNING: This will reboot the Service Engine! Do you wish to continue (y,n) [n] **y** Il bootloader ha un comando ping, come mostrato di seguito:

ServicesEngine boot-loader> **ping 209.165.201.1** Sending 5, 32 byte ICMP Echos to 209.165.201.1: ..... Success rate is 0% (0/5) ServicesEngine boot-loader> **ping 209.165.201.1** Sending 5, 32 byte ICMP Echos to 209.165.201.1: !!!!!

Success rate is 100% (5/5)

Se il sistema CUE non è in grado di eseguire il ping sul server FTP, è possibile che la configurazione dei parametri IP nel bootloader sia errata. Nell'esempio viene mostrato come controllare la configurazione del bootloader. In caso di problemi, è possibile usare il comando bootloader config per apportare le modifiche.

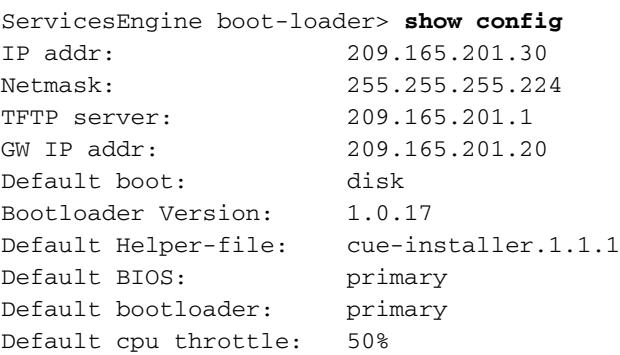

Un altro motivo per cui il comando ping potrebbe non essere eseguito è la configurazione del routing sul router Cisco IOS. Con una configurazione ip senza numero per l'interfaccia del service engine, è possibile verificare il routing come segue:

- Eseguire il ping tra l'host FTP e il router Cisco IOS per verificare che sia possibile raggiungere l'host. Se l'operazione non riesce, esaminare la configurazione del routing di Cisco IOS.
- Se l'host FTP può essere raggiunto dal router, verificare la connettività del modulo Cisco Unity Express con il comando show ip route.

Router# **show ip route**

Quando si esegue il comando show ip route, viene visualizzato un percorso host simile a quello descritto nell'esempio (dove 209.165.201.30 è l'indirizzo IP del modulo CUE e Service-Engine1/0 è il modulo CUE posizionato nello slot NM 1 del router). Se la route non viene visualizzata nella tabella di routing, utilizzare questo comando per aggiungerla:

Router(config)#**ip route 209.165.201.30 255.255.255.224 Service-Engine1/0**

#### Problemi dei pacchetti software

Il download del software potrebbe causare problemi, ad esempio se nel comando FTP non è stata utilizzata la modalità binaria. Ciò causa un problema durante l'installazione del software. Ad esempio:

ERROR:: Security Header Validation Failed.

L'errore mostrato nell'esempio indica che non tutti i file necessari per l'installazione sono presenti sul server FTP.

ERROR: The requested file does not exist on host. Controllare il nome del pacchetto e riprovare.

Per correggere gli errori di installazione dei pacchetti software, scaricare nuovamente il software sul server FTP. Verificare che sul server FTP siano presenti i tre tipi di file seguenti:

- $\cdot$  pkg
- $\cdot$  prt1
- .manifest (questo file non esiste più separatamente nelle versioni di Cisco Unity Express successive alla 2.0)

Insieme ai pacchetti di immagini software disponibili, è disponibile un pacchetto bootloader. Tutte le versioni del software Cisco Unity Express richiedono una versione minima del bootloader.

### Problema - Installazione applicazione

I problemi più comuni si verificano durante l'installazione e la disinstallazione di un'applicazione Cisco nel modulo Cisco Services Ready Engine (SRE).

# Soluzione

- Una volta avviata l'installazione, non immettere alcun comando sul modulo finché non viene visualizzato il messaggio Installation successfully (Installazione riuscita).
- Per interrompere l'installazione durante il download dei file e prima dell'inizio dell'installazione effettiva, utilizzare il comando service-module ism install abort o il comando service-module sm install abort.
- Questo comando mostra un esempio di installazione di CUE versione 8.0.1 su un Cisco ISM-● SRE:

Router#**service-module ism 0/0 install url ftp://test:test@209.165.201.1/cue-vm-k9.sme.8.0.1.pkg**

Èpossibile disinstallare un'applicazione autorizzata Cisco su un modulo Cisco SRE con il ● comando service-module ism 0/0 uninstall.

Nota: Questa procedura cancella completamente il disco o la memoria flash compatta sul motore dei servizi e rimuove le chiavi dell'applicazione. Non rimuove le licenze delle applicazioni.

#### Comandi utili

Di seguito sono riportati alcuni comandi per risolvere i problemi e raccogliere informazioni di registro per controllare gli errori di installazione e controllare lo stato del modulo sull'SRE.

- Visualizzare la versione software di SM-SRE.
- Controllare lo stato di SM-SRE (se è fisso o inattivo).
- Visualizzare informazioni sull'hardware per l'SM-SRE, incluse informazioni su CPU, memoria e interfaccia.

CUE# stato modulo di servizio sm 1/0 CUE# modulo di servizio SM 1/0 stato dettagliato CUE# show software install history

Nella tabella seguente vengono illustrati altri problemi di installazione e le relative soluzioni:

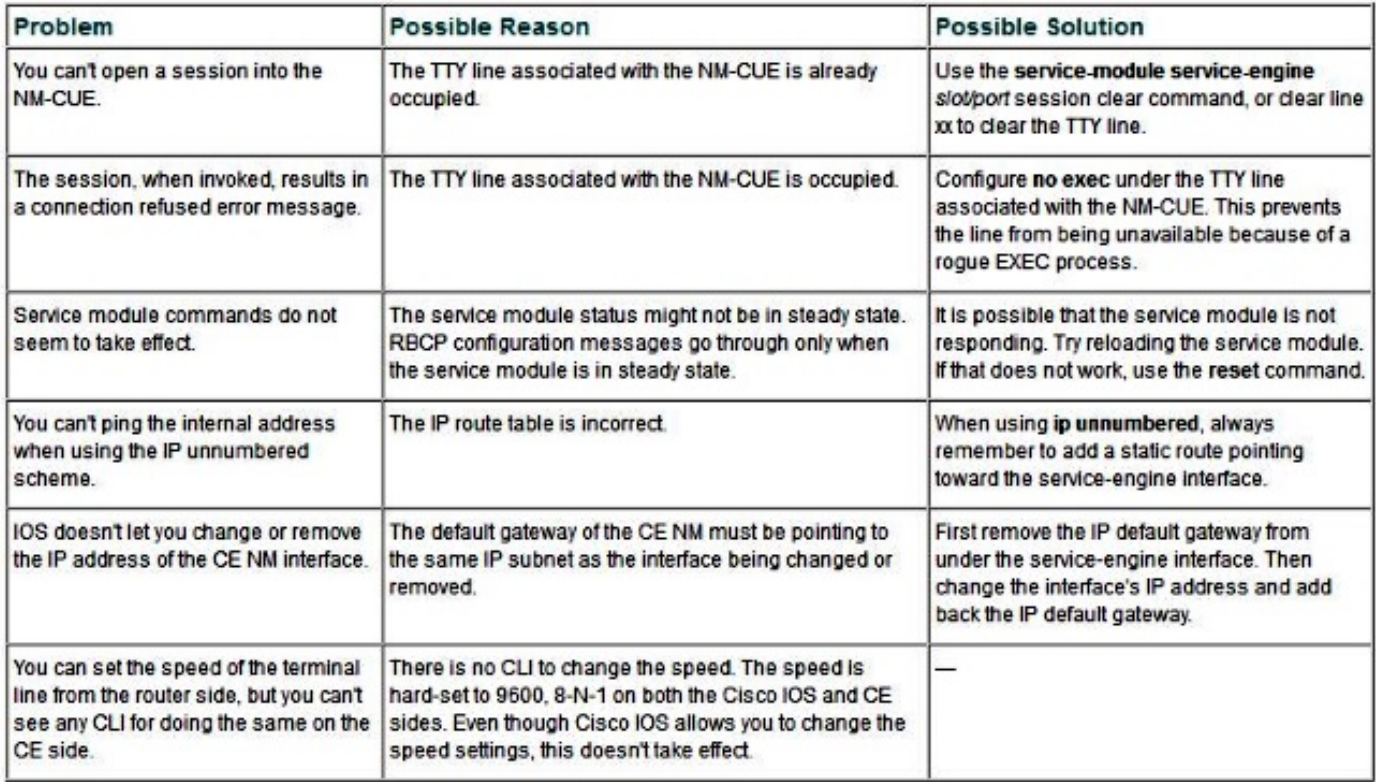

Per ulteriori informazioni su questo argomento, fare riferimento a questi documenti:

- [Estratti da Cisco IP Communications Express e CUE](/content/en/us/td/docs/voice_ip_comm/unity_exp/design/CP_CIPExpress/excerpts.html)
- [Migrazione hardware e aggiornamenti software](/content/en/us/td/docs/voice_ip_comm/unity_exp/compatibility/cuemigration.html)